# Schieb Report

## **Ausgabe 2023.30**

**schieb.de** News von Jörg Schieb. https://www.schieb.de

#### **Google-Suche optimieren: Die richtigen Suchbegriffe**

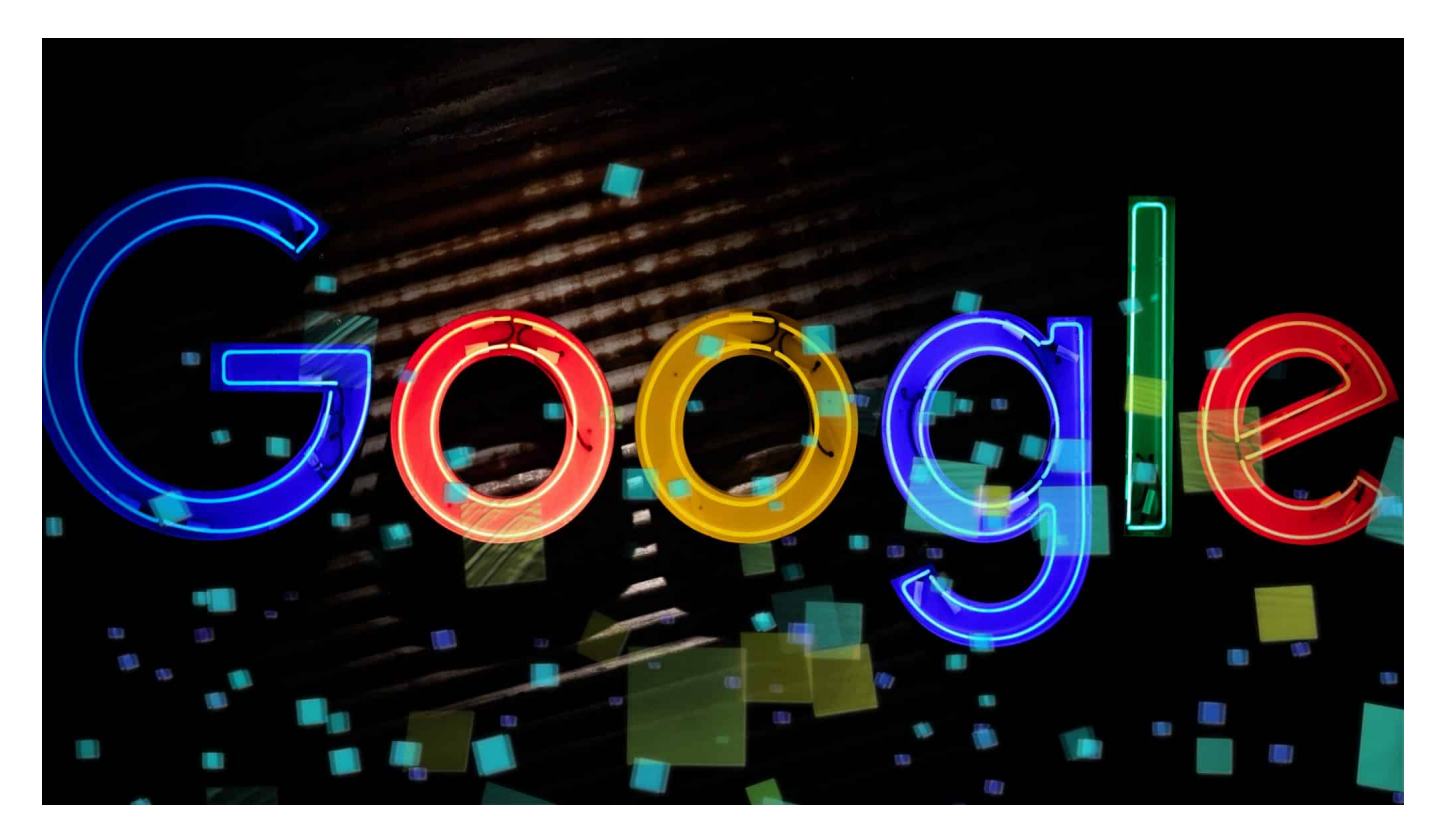

**Die Qualität einer Internetsuche hängt vor allem davon ab, welche Suchbegriffe ihr verwendet. Je genauer ihr eure Suche definiert, desto besser sind die Ergebnisse. Da können wir euch helfen!**

#### **Elemente der Websuche**

Eine Websuche ist immer ein Abgleich der von euch eingegebenen Begriffe mit dem Suchindex der Suchmaschine, die ihr verwendet. Da ist eine Menge an Interpretation bei, die die Suchmaschine im Hintergrund durchführt, um euch das optimale Ergebnis zu liefern.

Einige Faktoren fließen darin ein:

Der aktuelle Stand des Suchindex: Die Suchmaschinen laufen Tag für Tag über das Internet und aktualisieren die Datenbanken. Je nach dem Zeitpunkt eurer Suche haben die einen anderen Stand und damit auch andere Suchergebnisse.

#### CHIEB **JORGS**

• Euer Internetverhalten: Wenn Ihr mit eurem [Google](https://www.schieb.de/bgh-urteil-google-muss-nur-bei-nachweisbar-falschen-angaben-loeschen)-Account angemeldet seid, dann werden Suchergebnisse an eure bisherigen Suchen und Seitenbesuche angepasst. Wo werdet ihr kaum zwei identische Suchergebnisse bekommen, wenn unterschiedliche Benutzer suchen.

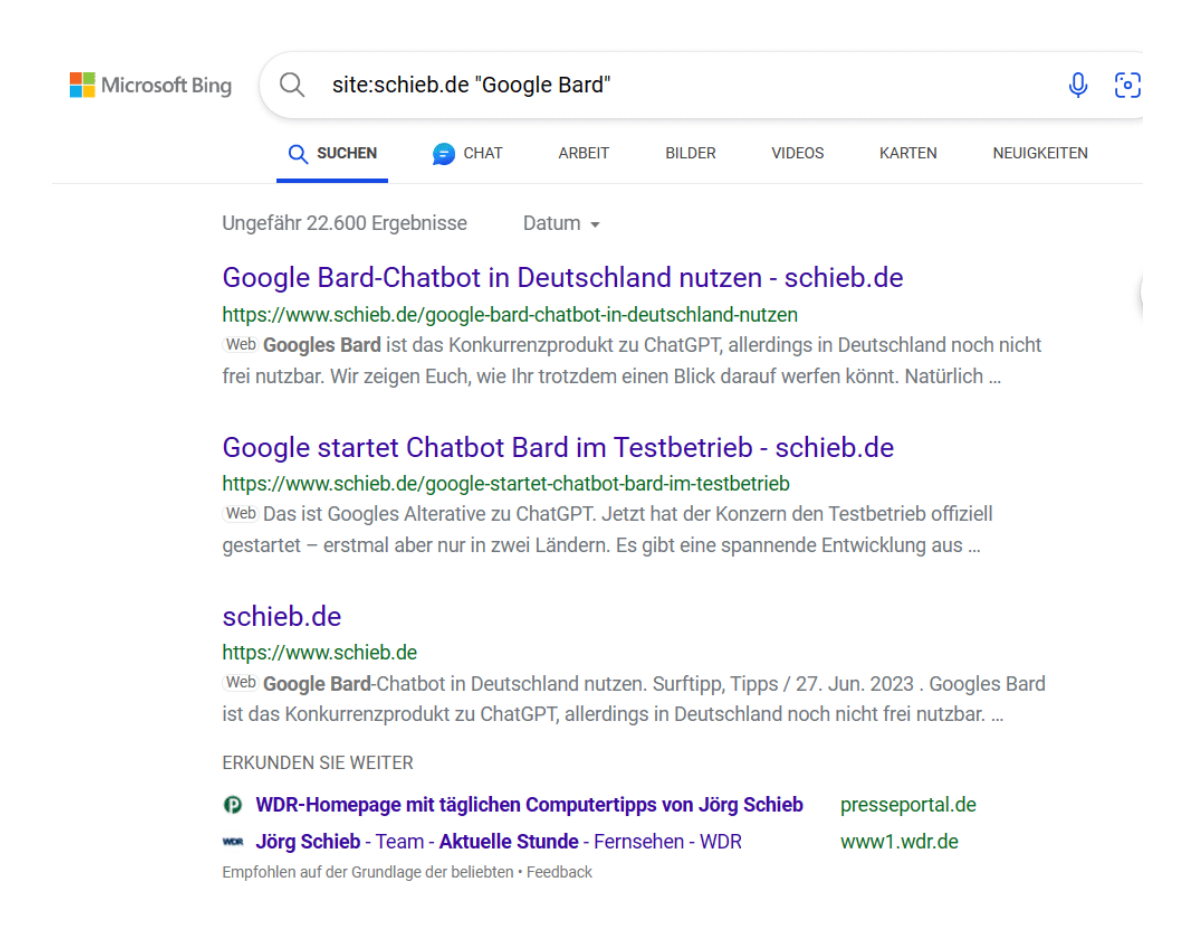

#### **Anpassen der Suche im Suchfeld**

Wenn ihr nur die Suchbegriffe in das Suchfeld eingebt, dann sucht Google nach einer beliebigen Kombination dieser Begriffe. Das führt zu einer großen Menge von Ergebnissen, gleichzeitig aber auch zu wenig Überblick. Manchmal sind es Kleinigkeiten, die den Unterschied zum guten Suchergebnis machen:

- Um die Suche direkt auf eine Webseite einzuschränken, fügt den Test **site:** ein. site:schieb.de Tipps sucht also nur auf schieb.de nach dem Suchbegriff.
- Sucht ihr ein Bild zu einem bestimmten Thema und das auch noch in einer festgelegten Größe? Dann fügt nach dem Suchbegriff **imagesize::** ein. Pinguine imagesize 640:480 sucht also Bilder von Pinguinen, die 640 Pixel breit und 480 Pixel hoch sind.

- Wenn ihr die Suche auf soziale Netzwerke eingrenzen wollt, dann gebt neben dem Suchbegriff **@** ein. Pinguine @Twitter sucht also nach dem Begriff und gibt nur Ergebnisse von Twitter zurück.
- Wenn ihr Begriffe ausschließen wollt, dann könnt ihr diese mit einem **-** in den Suchbegriff aufnehmen. Golf -Auto bringt also nur Ergebnisse, die nichts mit dem Automodell (sondern mit dem Sport) zu tun haben.
- Wenn ihr die Ergebnisse auf alle Suchbegriffe (und nicht auch nur einen oder einige davon) begrenzen wollt, also eine **exakte Suche** wünscht, dann umschließt die Begriffe mit Anführungsstrichen.

**schieb.de** News von Jörg Schieb. https://www.schieb.de

#### **Wenn Outlook nicht mehr starten will**

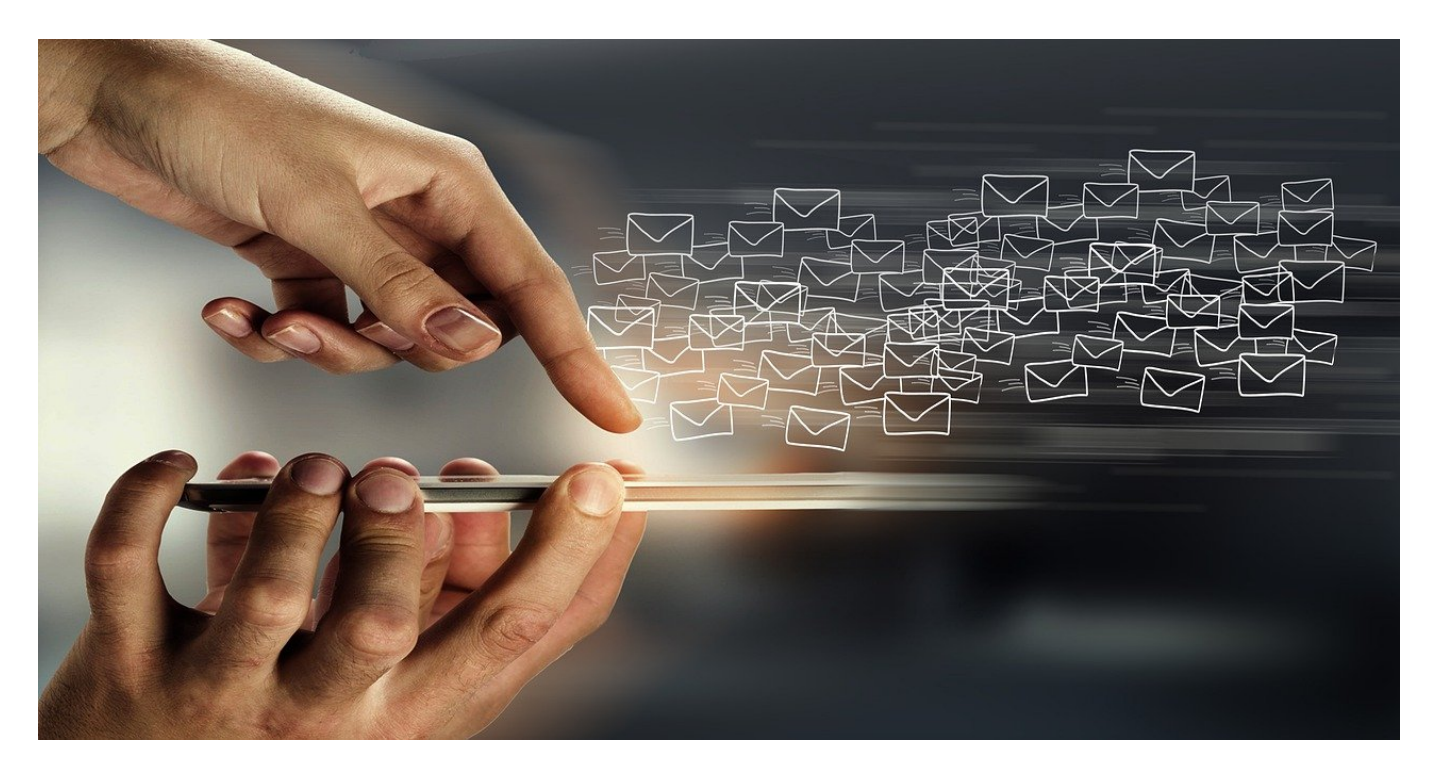

**Outlook ist für viele Anwender das zentrale Postamt, in dem alle E-Mails ankommen und auch wegsortiert werden. Wenn das nicht mehr startet, dann kann das schnell zur mittelschweren Katastrophe ausarten. Muss es aber nicht, denn es gibt einige Lösungsansätze!**

#### **Updates, Updates, Updates**

Wenn Outlook nicht startet, dann ist oft ein nicht funktionierendes Plugin oder eine Windows-Funktionalität dafür verantwortlich. In den meisten Fällen hilft da ein Update. Entweder von Windows oder von Office. Das sollte automatisch erfolgen, aber muss für die Office-Produkte einmal aktiviert werden.

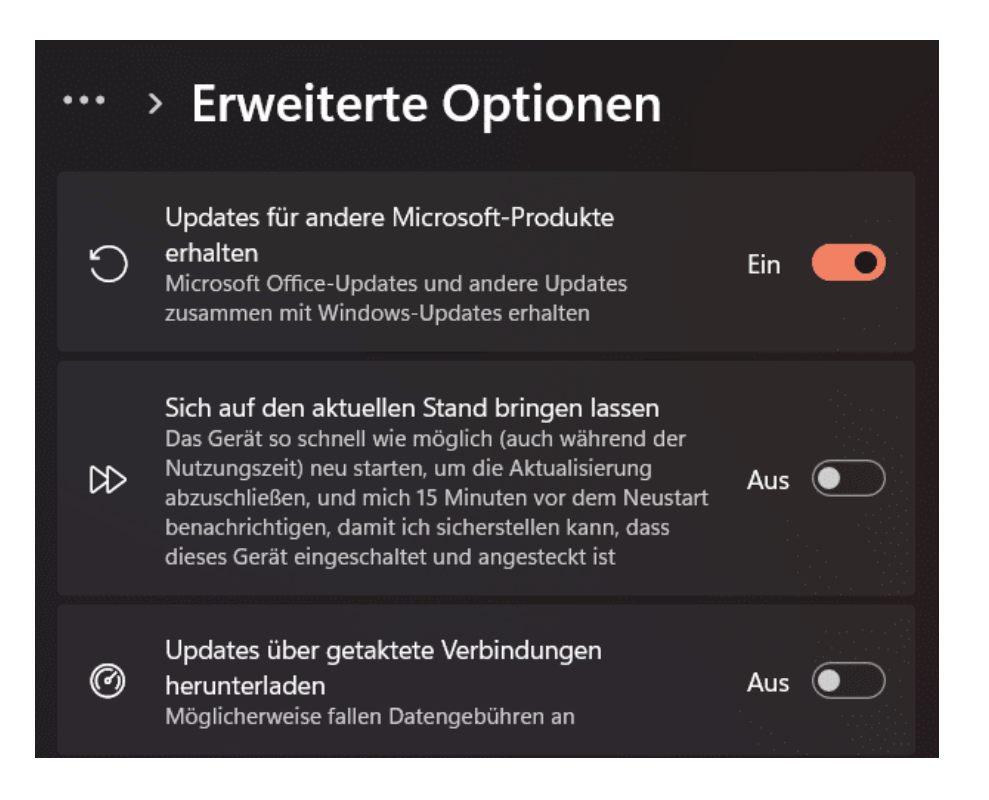

- Klickt in Windows 10/11 ein den Einstellungen auf **Windows Update**.
- Klickt auf **Erweiterte Optionen** und aktiviert **Updates für andere Microsoft-Produkte erhalten**.
- Klickt dann nochmal auf **Nach Updates suchen**. Wenn Updates vorliegen, findet Windows diese, lädt sie herunter und installiert sie. Auch für Office und damit Outlook.
- Startet den Rechner neu und versucht noch einmal, Outlook zu öffnen.

#### **Der abgesicherte Modus von Outlook**

Wenn die Suche und Installation von Updates Euer Problem nicht löst, dann bleibt euch noch eine zweite Möglichkeit: Startet Outlook im abgesicherten Modus und schaut, ob Outlook dann startet:

- Drückt und haltet die Strg-Taste auf der Tastatur, dann erst Doppelklickt auf das Outlook-Symbol.
- Erst, wenn die Nachfrage kommt, ob Ihr Outlook im abgesicherten Modus starten wollt, dann lasst die Taste los. #
- Alternativ drückt auf der Tastatur gleichzeitig **Win** + **R**, dann gebt als Befehl outlook.exe /safe ein und drückt die Eingabetaste.

Im abgesicherten Modus lädt Outlook nur die wirklich elementaren Module und Programmteile. Eventuell störende Plugins und Add-ins werden einfach nicht

geladen. Wenn Outlook dann startet, ist die Wahrscheinlichkeit groß, dass eines dieser Zusatzprogramme für die Probleme verantwortlich ist.

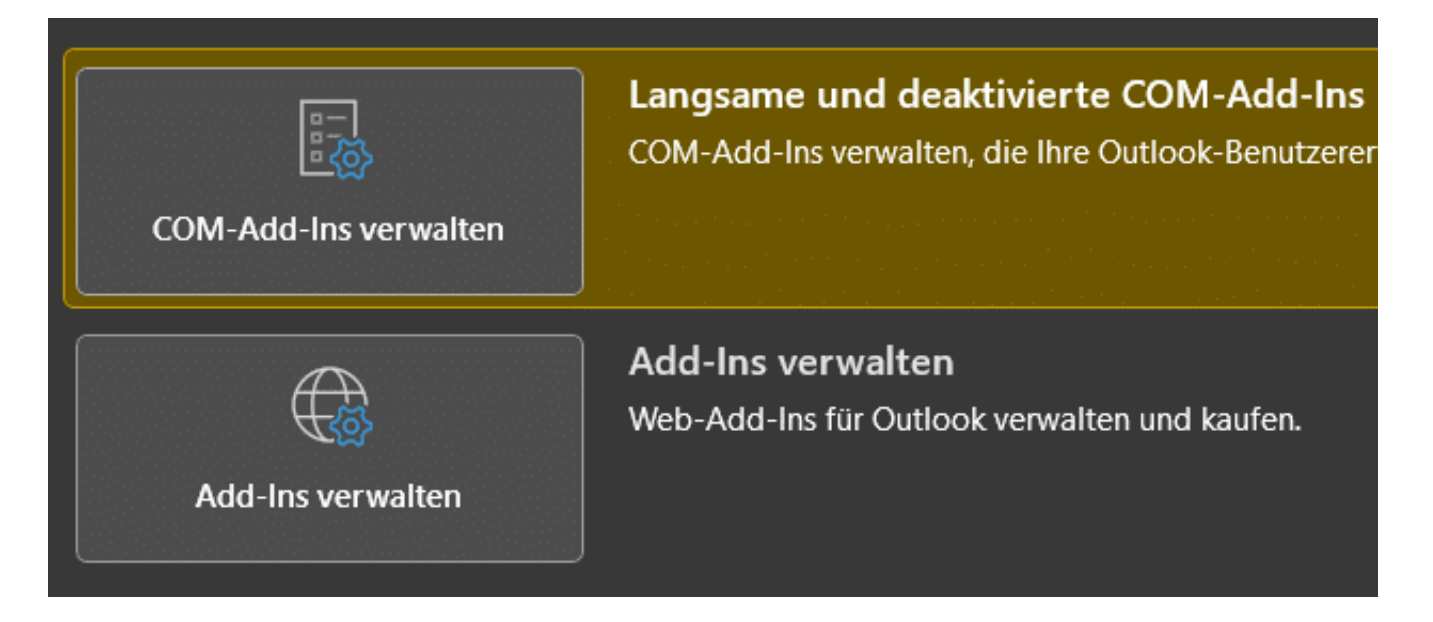

#### **Add-Ins und Plugins deaktivieren**

Als Nächstes deaktiviert alle Add-ins und Plugins:

- Klickt in Outlook auf **Datei** > **COMM-Add-Ins** verwalten oder **Add-Ins verwalten**.
- Outlook öffnet die Übersicht der installierten Plugins.
- Deaktiviert alle Plugins, startet Outlook neu und aktiviert sie eines nach dem anderen wieder.
- In vielen Fällen funktioniert danach alles wieder einwandfrei, weil die Deaktivierung und Reaktivierung der Plugins diese wieder richtig gestartet hat.
- Manchmal ist es ein Plugin, was das Problem verursacht. Das merkt Ihr, wenn Outlook nach der Aktivierung dieses Plugins wieder den Dienst verweigert.
- Abhilfe kann hier schaffen, das Plugin zu de- und zu reinstallieren.

**schieb.de** News von Jörg Schieb. https://www.schieb.de

#### **Bildmagie per KI: Adobe FireFly**

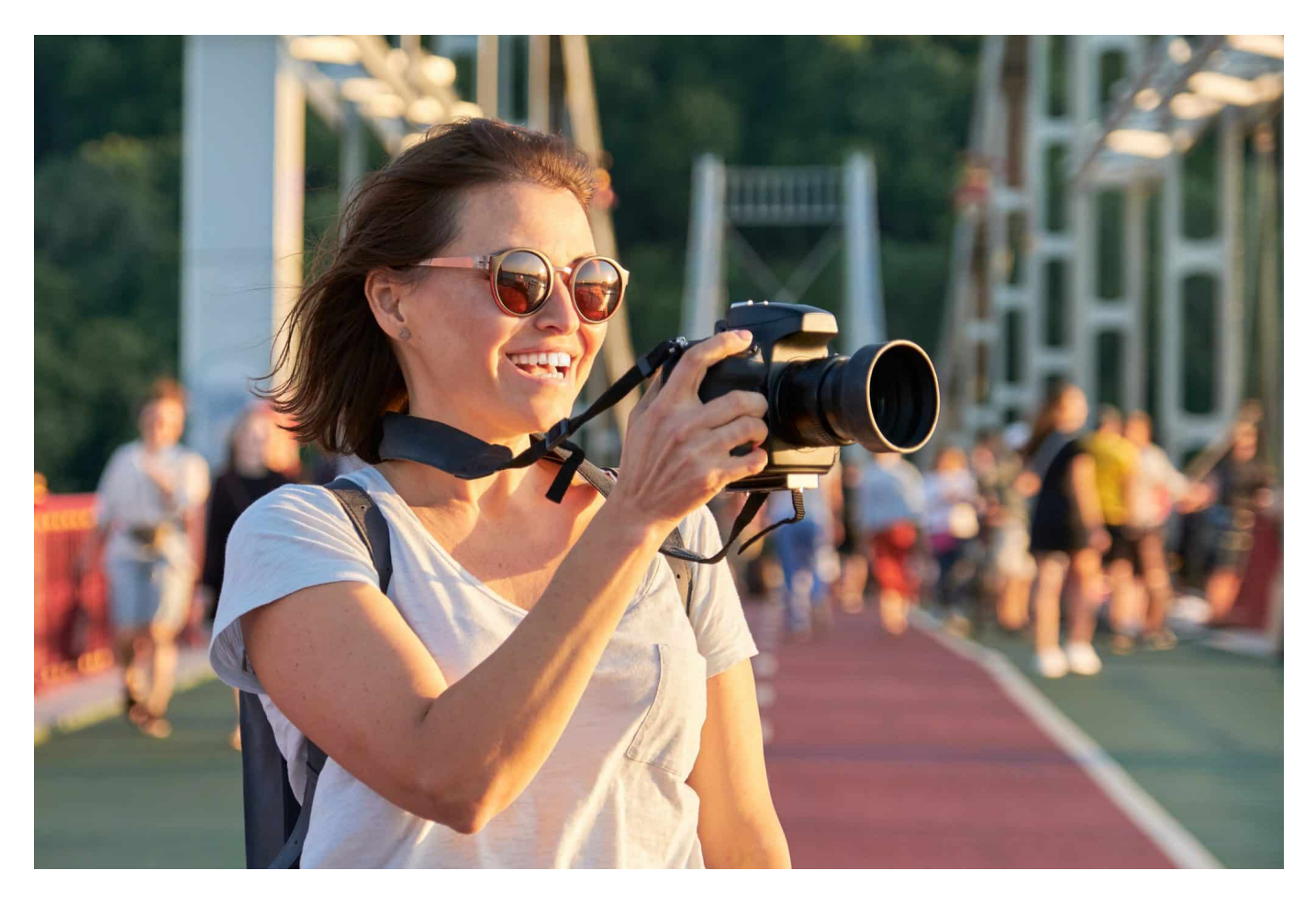

**Adobe hat neben dem weit verbreiteten** PDF-Reader **eine lange Historie in der Erstellung professioneller Bild- und Video-Bearbeitungslösungen. FireFly ist die nächste Generation der KI-Tools. Diese könnt Ihr schon jetzt testen!**

#### **Test über die Webseite**

FireFly wird später in die Adobe-Programme integriert werden und damit hinter einem Abo-Modell liegen. Aktuell könnt Ihr allerdings die Beta im Internet ausprobieren, ohne ein Abo haben zu müssen:

- Ruft in Eurem Browser die FireFly-Seite auf.
- Klickt oben rechts auf **Sign In** und meldet Euch mit Eurem Adobe-Konto an. Wenn Ihr noch keines habt, dann könnt Ihr es durch einen Klick auf

**Create an Account** kostenlos anlegen.

- Bestätigt die diversen Haftungsausschlüsse, die Adobe vor der Freigabe der Nutzung von Euch bestätigt haben will: Es handelt sich um eine frühe Betaversion der Funktionen!
- Klickt dann in der Übersicht der freigeschalteten Funktionen auf die, die Ihr nutzen wollt.

#### **Erzeugen von Bildern: Text to Image**

Stellt Euch vor: Ihr habe eine Präsentation, eine Webseite oder einen Artikel, der vom Text her fertig ist. Das passende Bild dafür zu finden, ist oft eine langwierige Angelegenheit. Vor allem, weil es zwar Bilder wie Sand am Meer im Internet gibt, die Suche danach aber nicht ganz so einfach ist. Einfacher ist es, wenn Ihr Euch eins erzeugen lassen könnt.

- Klickt auf **Text to Image**.
- Gebt aktuell noch nur auf Englisch die Beschreibung des Bildes ein. Im Beispiel "Two old people sitting on a bench under a tree"
- Auf der rechten Seite könnt Ihr eine Vielzahl von Einstellungen vornehmen: Die **Aspect Ratio** legt das Seitenverhältnis des Bildes fest, unter **Content Type** könnt Ihr die Art des Bildes festlegen. Unter **Styles** könnt Ihr dann verschiedene Filter/Bildstile auswählen.
- Klickt das gewünschte Bild an, dann auf das Download-Symbol oben rechts und ladet es auf Eure Festplatte herunter.

#### HEB **JÖRGS**

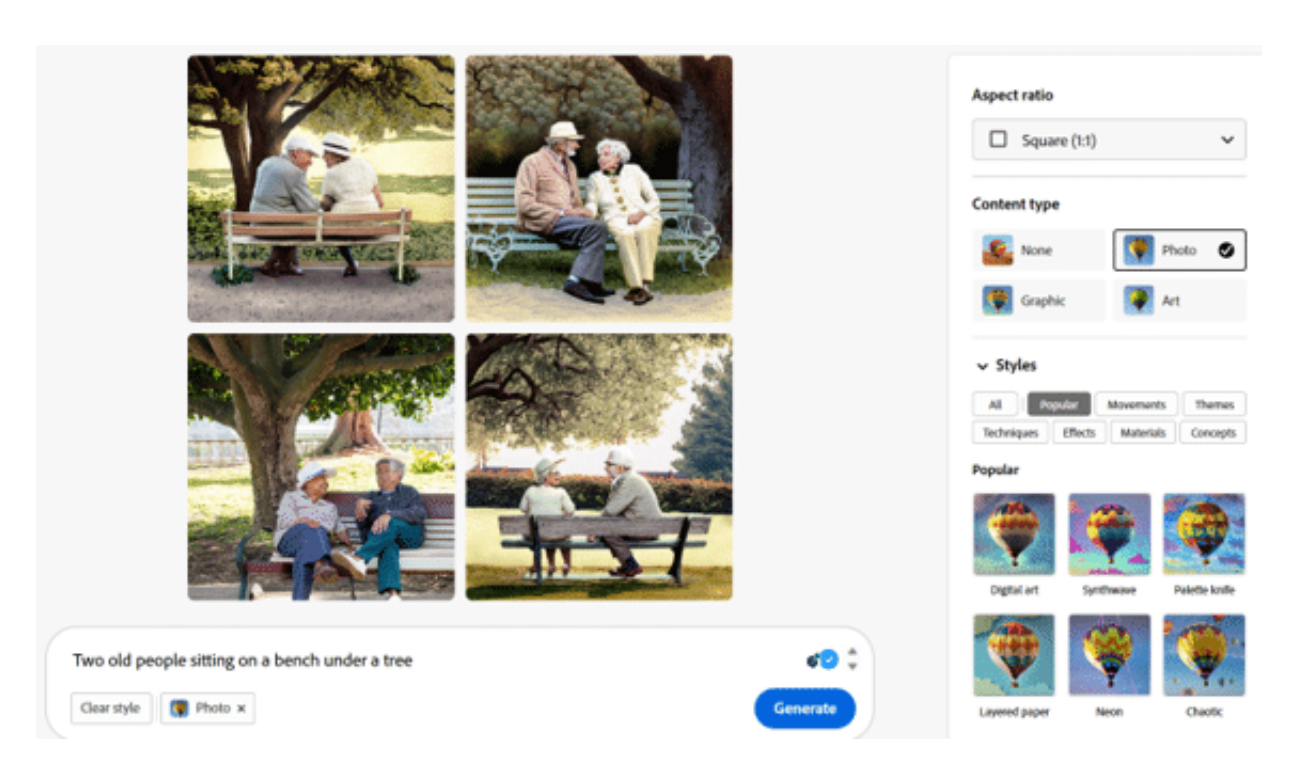

#### **Bilder reparieren/anreichern: Generative Fill**

Manchmal habt Ihr schon ein Bild, das bis auf eine Kleinigkeit genau so ist, wie Ihr es benötigt. Diese Kleinigkeit aber macht eine Menge Aufwand: Ob Ihr nun eine Person oder ein Geländer aus dem Bild entfernen oder einen Gegenstand hinzufügen wollt, unter Nutzung von KI geht das im Handumdrehen:

- Klickt auf **Generative Fill**.
- Um jetzt einen Gegenstand zu entfernen, klickt links auf **Remove**.
- Markiert nun mit dem Pinsel die Bereiche, die Ihr intelligent entfernt haben möchtet. Klickt dann auf **Remove**.

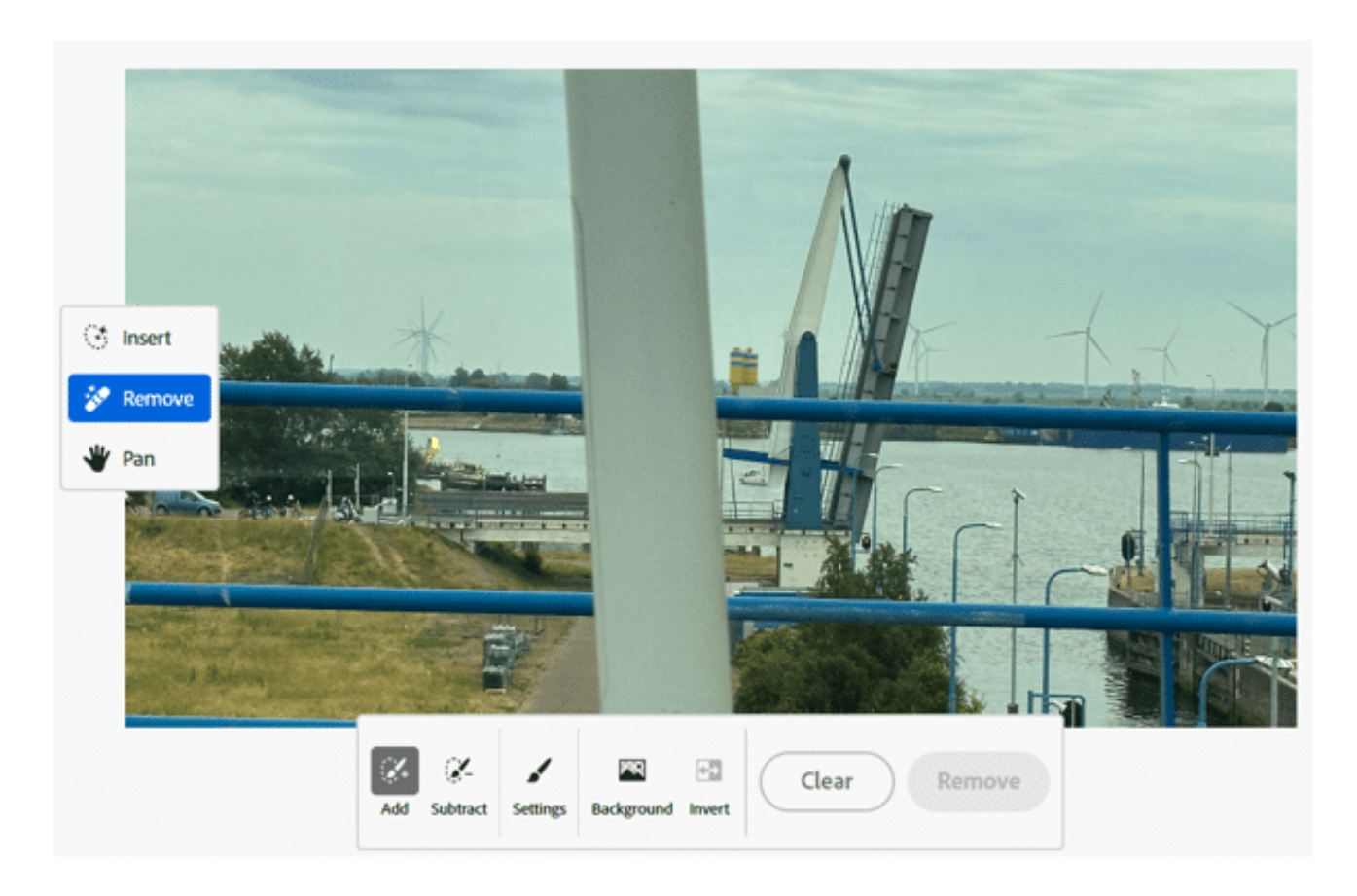

- Sucht Euch aus den Vorschlägen das beste Bild heraus und klickt dann auf **Download**, um es herunterzuladen.
- Fehlt Euch ein Gegenstand im Bild? Dann klickt links auf **Insert** und markiert den Bereich, in dem der Gegenstand aufgenommen werden soll.
- FireFly identifiziert nun das gewünschte Objekt und gleicht es mit den verfügbaren Objekten ab, aber auch mit der Stelle im Bild, an die es eingefügt werden soll. FireFly ducht nicht nur das passende Objekt, sondern passt es auch mit Reflektionen und Schatten in das bestehende Bild ein.
- Sucht Euch wieder das gewünschte Bild mit dem neuen Objekt aus der Liste der erzeugten Bilder heraus, klickt auf **Keep** und dann auf **Download**, um es herunterzuladen und weiterzuverwenden.

**schieb.de** News von Jörg Schieb. https://www.schieb.de

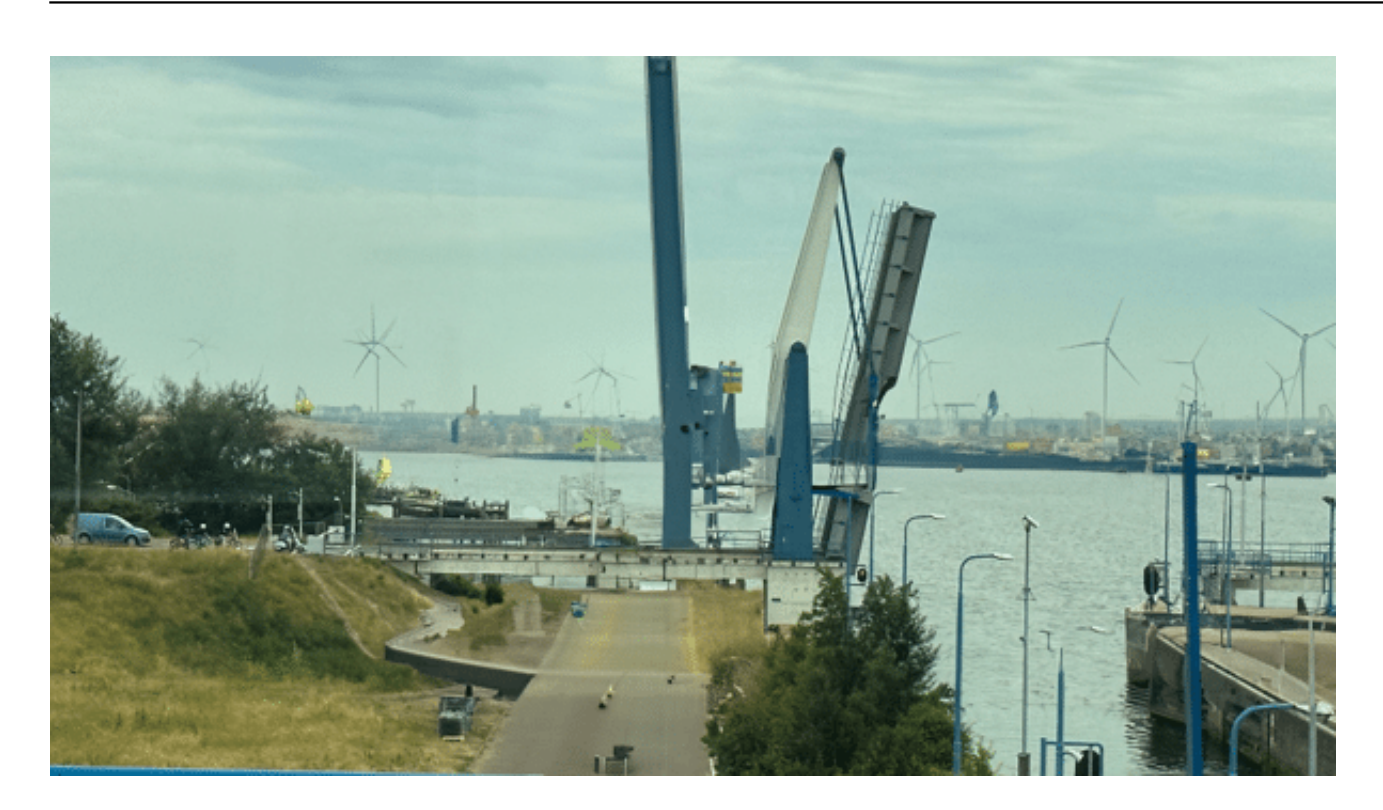

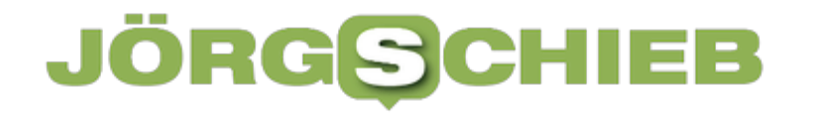

#### **OpenAI Krypto-Projekt Worldcoin: Ein Schritt in die Zukunft der Kryptowährungen**

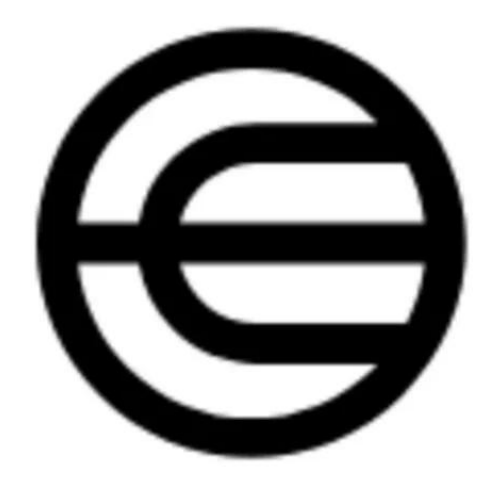

**Eine neue Kryptowährung, die aber mehr sein will: Das kontroverse Projekt soll helfen, Menschen im Internet eindeutig zu identifizieren und KI-Fälschungen zu verhindern. Voraussetzung ist ein persönlicher Iris-Scan.**

Sam Altman, der CEO von OpenAI, einem der führenden Unternehmen im Bereich der Künstlichen Intelligenz (KI), hat sein neues Projekt Worldcoin offiziell gestartet. Mit diesem Projekt will er die Herausforderung lösen, Menschen von Maschinen zu unterscheiden und KI-Fälschungen zu verhindern. Dies soll durch die Verbindung der KI-Welt mit der Welt der Kryptowährungen erreicht werden.

#### **Worldcoin: Die Verbindung von KI und Kryptowährung**

Worldcoin nutzt eine Identifikationstechnik namens World ID, die auf einem Iris-Scan basiert. Dieser Scan ist individueller und fälschungssicherer als ein

**schieb.de** News von Jörg Schieb. https://www.schieb.de

Fingerabdruck. Die Daten aus dem Scan werden auf einer dezentralen Datenbank, der Blockchain, gespeichert. Die Blockchain, auf der das Projekt basiert, ist die Ethereum-Blockchain, deren zugehörige Währung Ether die zweitgrößte Kryptowährung nach Bitcoin ist.

Um eine World ID zu erhalten, müssen sich die Nutzer einem persönlichen Iris-Scan mit einem Gerät namens "Orb" unterziehen. Nach Bestätigung der Echtheit der Person wird eine World ID erstellt. Diese ID soll eine sichere Unterscheidung zwischen KI-Bots und echten Menschen im Internet ermöglichen.

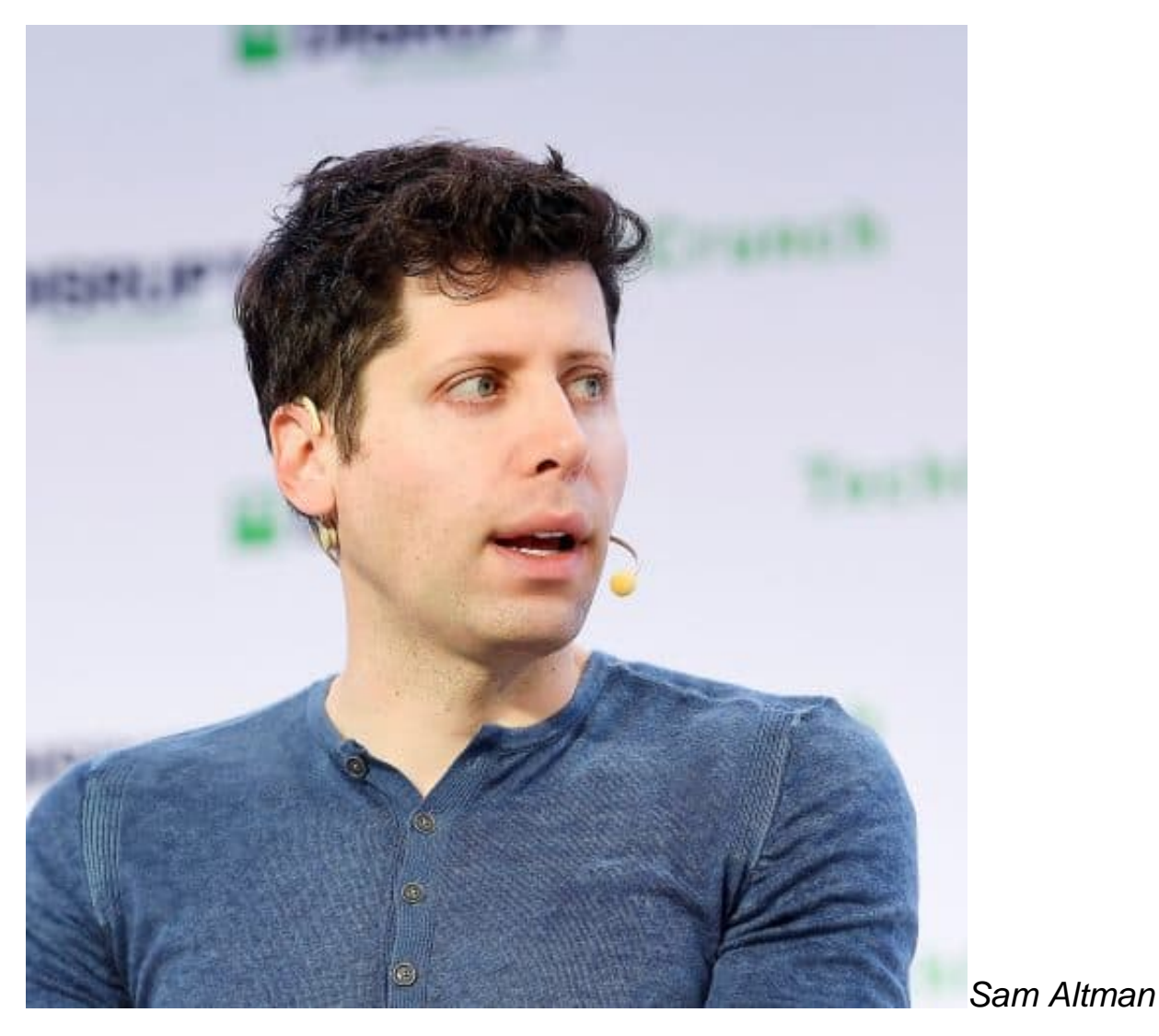

**Worldcoin: Ein neuer Weg zur Verteilung des Grundeinkommens?**

Worldcoin sieht sich langfristig auch als Plattform für die Verteilung eines bedingungslosen staatlichen Grundeinkommens. Dies ist eine Idee, die

**schieb.de** News von Jörg Schieb. https://www.schieb.de

insbesondere von Vertretern der Technologiebranche, wie Elon Musk, dem CEO von Tesla, propagiert wird. Altman gibt jedoch zu, dass eine Welt mit einem universellen Grundeinkommen noch weit in der Zukunft liegt.

Trotz der Sicherheitsversprechen von Worldcoin gibt es Bedenken hinsichtlich des Datenschutzes. Datenschützer warnen davor, biometrische Daten wie Fingerabdrücke oder Iris-Scans zu erfassen und bei nicht staatlichen Institutionen zu speichern.

Das Worldcoin-Projekt wird von der Gesellschaft Tools for Humanity mit Sitz in San Francisco und Berlin geleitet. Sie wird von dem aus Deutschland stammenden Gründer Alex Blania geleitet, der seit Jahren eng mit Altman zusammenarbeitet. Das Unternehmen hat in seiner jüngsten Finanzierungsrunde im Mai 115 Millionen Dollar eingesammelt.

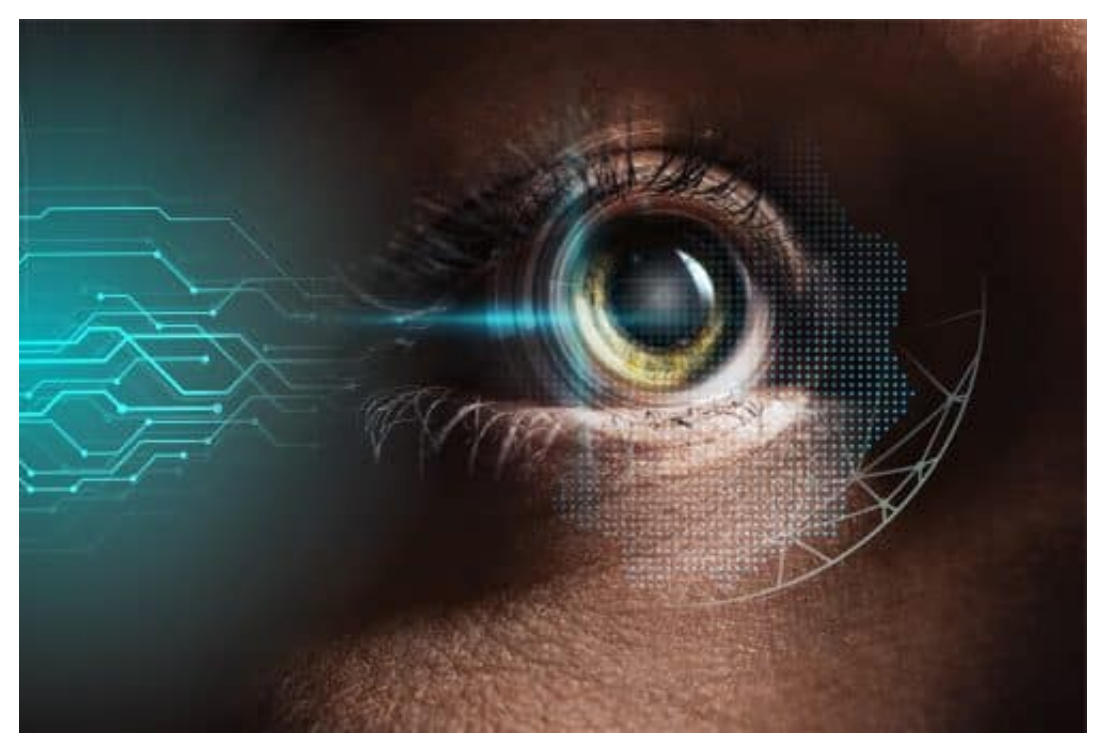

close up view of

human eye with data illustration, robotic concept

#### **Datenschutzbedenken: Die Herausforderungen von Worldcoin**

Altman gilt als einer der entscheidenden Treiber der KI-Revolution. Er studierte Informatik in Stanford, brach das Studium ab, um mit 19 Jahren ein Technologieunternehmen zu gründen, das er nach ein paar Jahren wieder

verkaufte. Anschließend übernahm er als Chef des Start-up-Accelerators Y Combinator eine Schlüsselrolle im Silicon Valley.

Ende 2015 startete Altman gemeinsam mit dem Tesla-Gründer Musk und anderen Geldgebern OpenAI, zunächst als gemeinnütziges Projekt. Drei Jahre nach der Gründung kam es jedoch zum Richtungsstreit, Musk zog sich zurück. Altman gab seinen Job bei Y Combinator auf, um Chef von OpenAI zu werden. Neben einer gemeinnützigen Stiftung wurde eine profitorientierte Tochterfirma gegründet, die mittlerweile eine enge Partnerschaft mit dem Tech-Riesen Microsoft eingegangen ist.

#### **Vogel abgeschossen: Twitter heißt jetzt "X"**

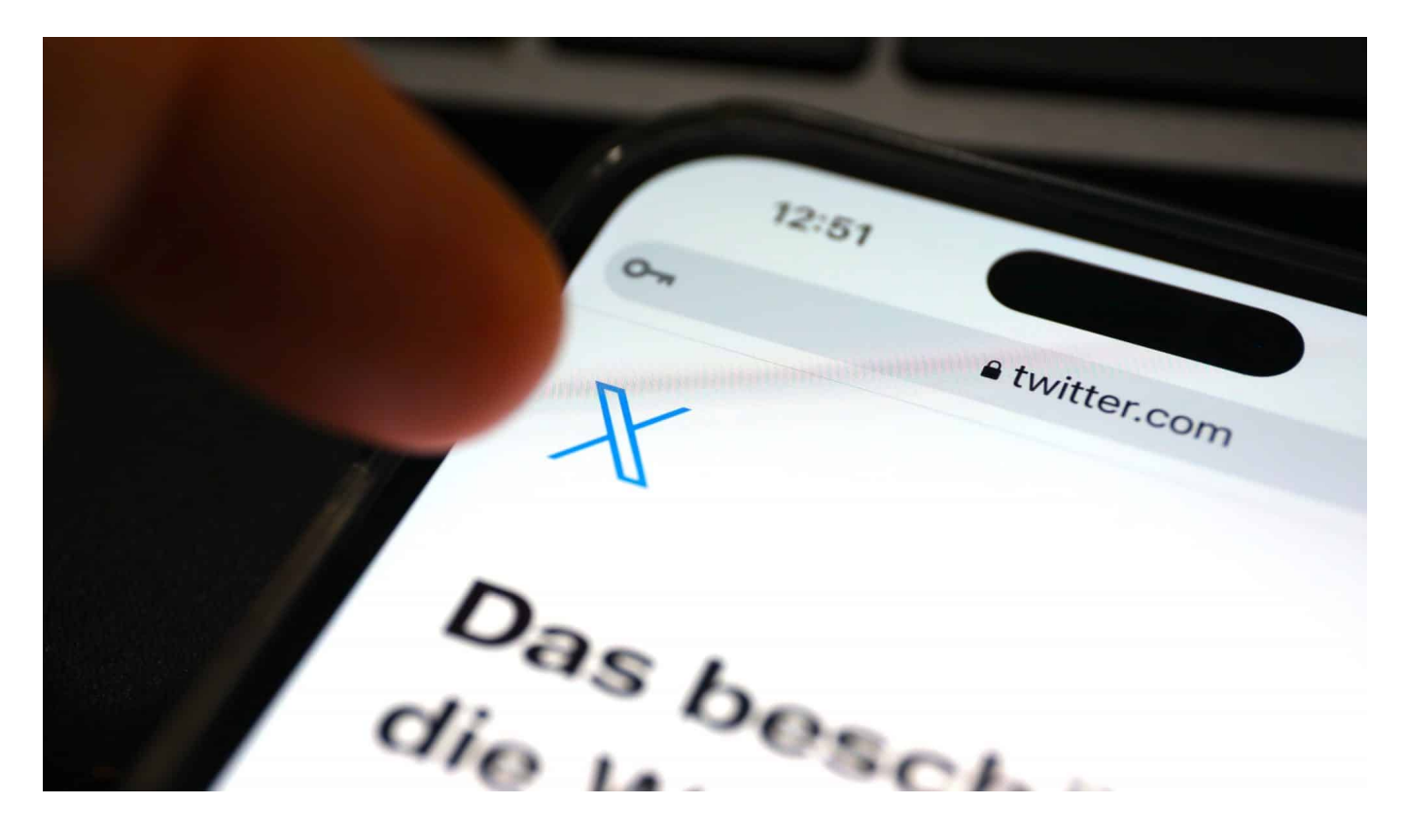

**Elon Musk macht ernst: Gerade erst hat der Twitter-Chef ein neues Logo ins Gespräch gebracht, schon prangt es auf der Webseite. Was wird sich neben Logo und vermutlich Namen noch alles ändern bei Twitter? Die Hintergründe.**

Elon Musk inszeniert gerne – sich selbst und alles, was er tut. Sonntagabend hat der reichste Mann der Welt ein kurzes Video getwittert, in dem der blaue Vogel – von Anbeginn das Logo des Kurznachrichtendienstes – kurzerhand mutiert, und zwar in ein graues "X" vor schwarzen Hintergrund. Wenig später wurde das abendliche Hauptquartier von Twitter in San Francisco ebenfalls mit einem "X"-Logo bestrahlt.

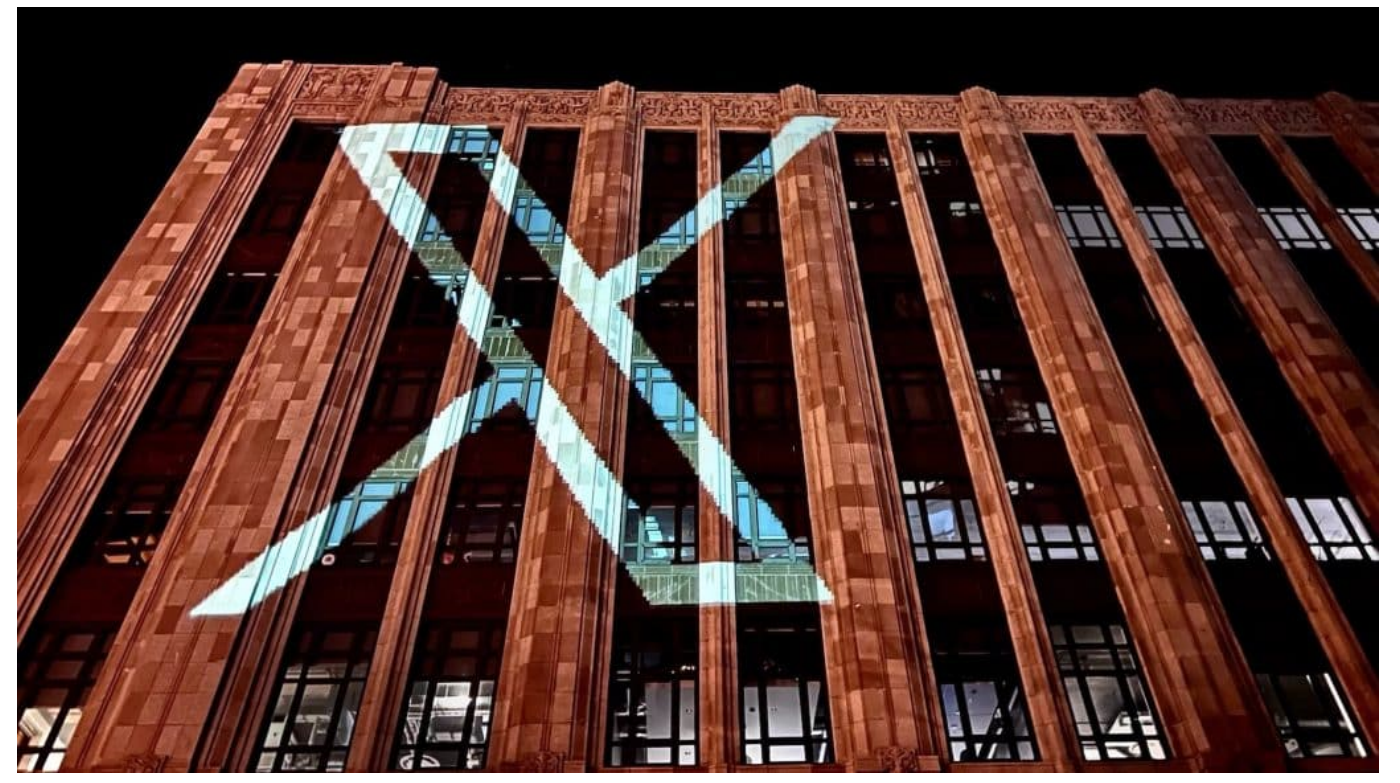

Das Headquarter von Twitter in San Francisco wurde Sonntagnacht mit dem neuen Logo bestrahlt

#### **Neues Logo prangt am Headquarter – und auf Webseite**

Das war offenbar nur das Warm-up. Seit heute morgen ist der blaue Vogel von der Webseite des Twitter-Dienstes verschwunden. Stattdessen taucht dort bereits ein "X" als neues Logo auf. Das sympathische blaue Federvieh ist damit einem kühlen "X" gewichen.

Wer das nur für Kosmetik hält, wird schnell umdenken müssen. Denn die Domain **x.com** verweist bereits auf Twitter – was darauf hindeutet, dass sich auch der Name ändern wird. "Bald werden wir der Twitter-Marke Adieu sagen und, allmählich, all den Vögeln", notierte Musk in seinem Twitter-Account. Musk hegt schon lange eine gewisse Vorliebe für das "X": Sein Weltraumunternehmen hat er schlicht "SpaceX" getauft.

#### **Elon Musk hat eine besondere Sympathie für "X"**

Schon nach Übernahme des Kurznachrichtendienstes für rund 44 Milliarden Dollar im vergangenen Oktober hatte der Tech-Unternehmer verkündet, der Kauf von Twitter sei "ein Beschleuniger für die Schaffung von X, der Alles-App".

#### EΕ **JORGS**

Diesen Plan scheint er jetzt durchziehen zu wollen.

TSNFKAT: "The Social Network, formerly known as Twitter".

Elon Musk hat nie einen Hehl daraus gemacht, die Plattform von Grund auf erneuern zu wollen. Was aus seiner Sicht ein Hort liberaler Meinungsmache gewesen ist, soll ein Ort für "freie Meinungsäußerung" werden, wie er es nennt. Er hat sich dafür ausgesprochen, die Regeln für die Inhaltemoderation zu lockern und die Plattform für alle Meinungen offen zu halten, auch für solche, die umstritten sind.

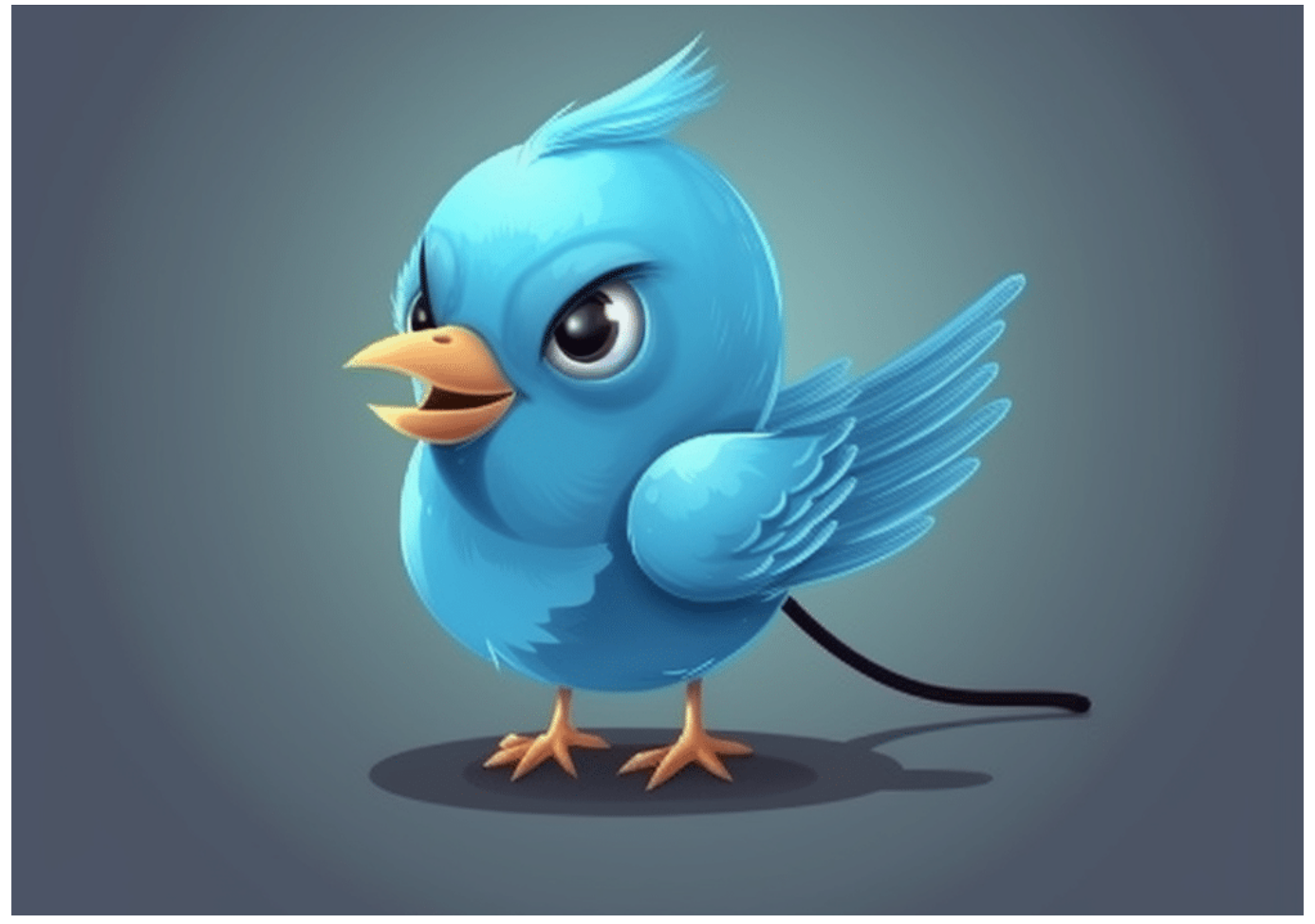

Twitter: Sechs Monate nach der Übernahme durch Elon Musk

#### **Geändertes Geschäftsmodell: Mehr Abos als Werbung**

In Wahrheit gibt es heute weniger Mitarbeiter bei Twitter, die sich um Qualität und das Einhalten von Regeln und Gesetzen kümmern. Außerdem hat Musk in der Vergangenheit einige Konten, die für ihre Verbreitung von Hassrede und

Desinformation bekannt waren, wieder auf Twitter freigeschaltet. Dazu gehören die Konten von Donald Trump, Alex Jones und Milo Yiannopoulos. Beobachter haben registriert, dass sich auf Twitter Fake-News und Unwahrheiten schneller verbreiten als früher.

Vor allem aber will Elon Musk die Art und Weise ändern, wie die Plattform Geld verdient. Werbung funktioniert auf Twitter nicht so gut. Deshalb hat er Abomodelle eingeführt, etwa den bezahlten blauen Haken. Außerdem kündigte er eine neue App an, die auch als Bezahldienstleister und Online-Marktplatz fungieren soll.

#### **Unterschiedliche Reaktionen auf Twitter**

Erste Reaktionen auf Twitter fallen unterschiedlich aus. "Was soll das, was ist der Zweck?", fragen einige User. Andere betrachten den radikalen Wandel von Name, Logo und Inhalt als Beleg dafür, dass "die Reichen regieren – von wegen Demokratie". Wieder andere begrüßen, dass Twitter zu einem weniger liberalen Ort wird, da sie der Ansicht sind, dass konservative Stimmen kaum noch gehört werden.

**schieb.de** News von Jörg Schieb. https://www.schieb.de

#### **Aus für den blauen Vogel? Elon Musk verschärft Kampf gegen Spam**

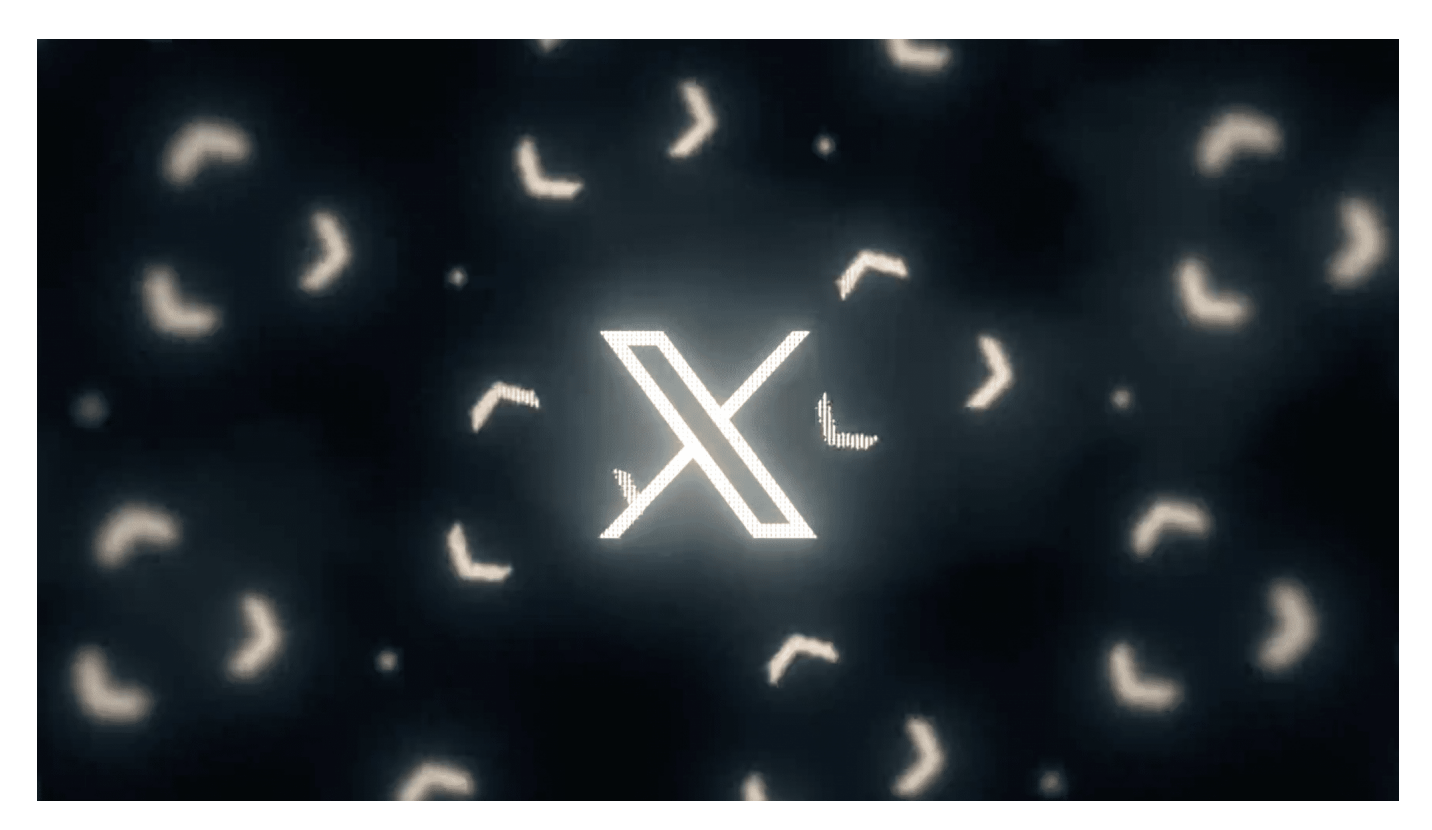

**Twitter-Kapitän Elon Musk will offenbar Twitters Maskottchen abschaffen: Das könnte das Aus für den blauen Vogel bedeuten. Darüber hinaus will Twitter Direktnachrichten einschränken.**

In der dynamischen Welt der Technologie ist Veränderung die einzige Konstante.

Dieses Prinzip wird wohl von niemandem besser verkörpert als von Elon Musk, dem aktuellen Besitzer und Chef des Kurznachrichtendienstes Twitter.

Musk, bekannt für seine disruptiven Ideen und seine Fähigkeit, die Grenzen des Möglichen zu verschieben, hat kürzlich eine Reihe von grundlegenden Änderungen für die beliebte Social-Media-Plattform angekündigt.

#### IEB **JÖRGSC**

**schieb.de** News von Jörg Schieb. https://www.schieb.de

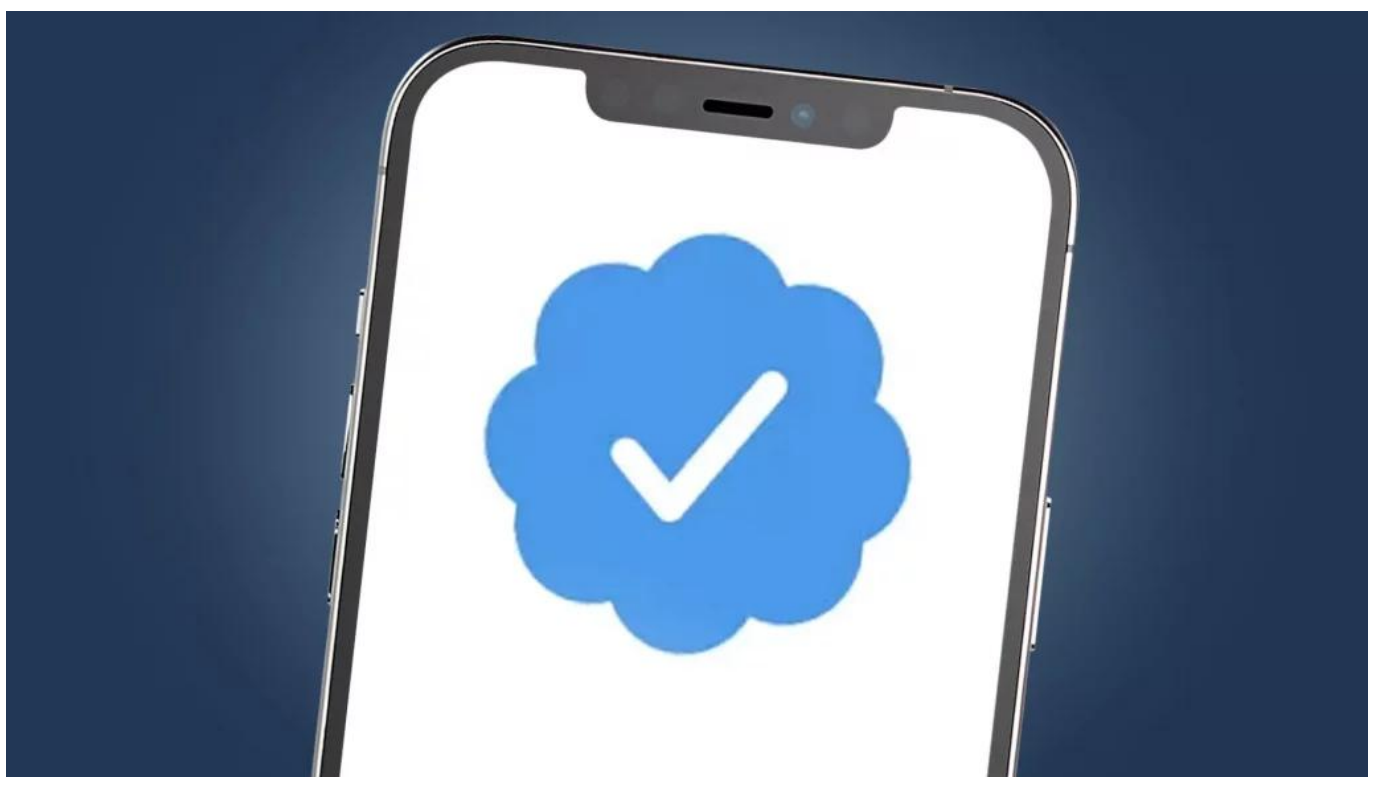

Twitter hat damit angefangen, blaue Haken gegen Bezahlung anzubieten

#### **Musk plant neuen Namen für Twitter - womöglich "X"**

In einer seiner typisch kryptischen Botschaften auf Twitter kündigte Musk an, dass der Markenname Twitter und das ikonische Vogel-Logo bald der Vergangenheit angehören werden. Er ergänzte seine Ankündigung mit einem kurzen Video, das ein stilisiertes 'X' zeigt. Dieser mysteriöse Hinweis lässt darauf schließen, dass Musk plant, den Buchstaben 'X' zu einer Marke und einer All-in-One-App auszubauen. Er versprach auch, dass, wenn ein gutes Logo gefunden wird, es bereits am nächsten Tag implementiert werden könnte.

Die Firma hinter Twitter hat bereits einen Rechtsnachfolger, die 'X Corp.', die Teil der von Musk kontrollierten X Holding Corp ist. Musk hat in der Vergangenheit bereits angedeutet, dass er eine App namens 'X' anstrebt, die eine Vielzahl von Funktionen übernehmen soll, darunter Messaging, Shopping und Bezahlfunktionen.

#### **JÖRGSC** IIEB

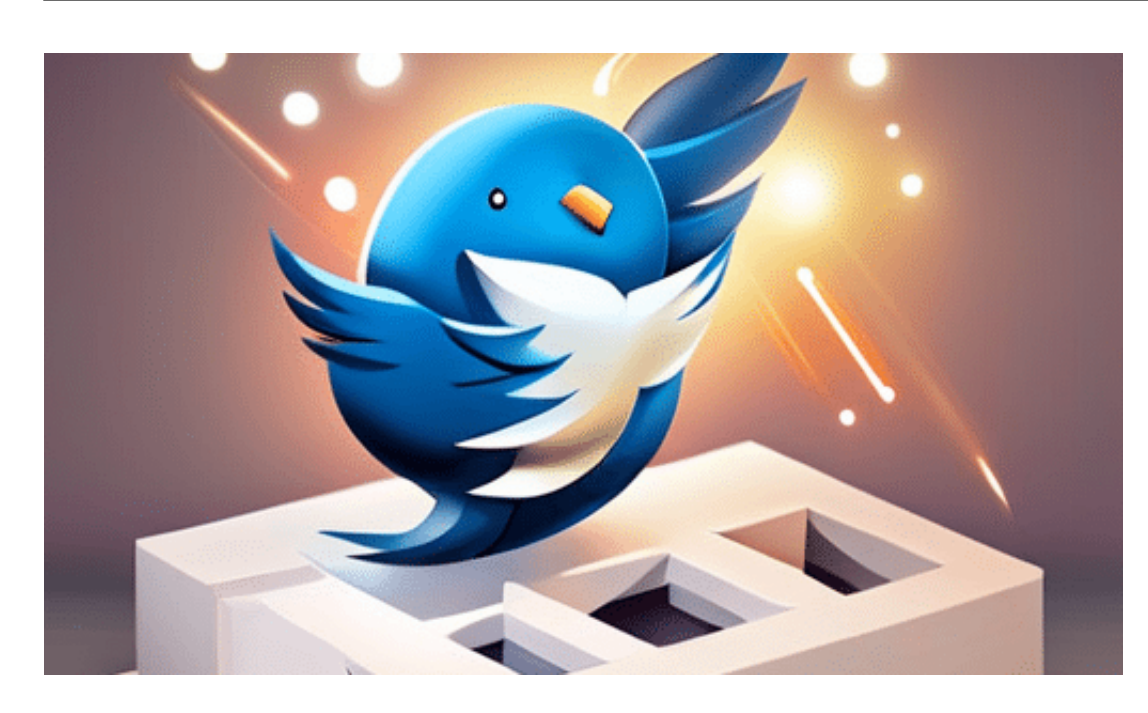

#### **Direktnachrichten beschränken**

Aber die Änderungen beschränken sich nicht nur auf den Namen und das Logo. Twitter plant auch, die Anzahl der täglichen Direktnachrichten für nicht verifizierte Nutzerkonten zu begrenzen. Ein verifiziertes Konto in diesem Kontext bedeutet, dass der Nutzer ein kostenpflichtiges Abonnement (**Twitter Blue** genannt) abgeschlossen hat und sein Konto bestimmte Kriterien erfüllt, die darauf hindeuten, dass es sich um einen echten Nutzer handelt, beispielsweise durch eine verifizierte Telefonnummer. Das Unternehmen hat jedoch noch nicht bekannt gegeben, wann diese Beschränkung in Kraft treten wird und wie viele Nachrichten nicht verifizierte Nutzer senden dürfen.

Diese Maßnahme ist Teil von Twitters verstärktem Kampf gegen Spam. Das Unternehmen hofft, dass die Begrenzung der Anzahl von Direktnachrichten, die von nicht verifizierten Konten gesendet werden können, dazu beitragen wird, die Menge an unerwünschten Nachrichten zu reduzieren.

Kürzlich hat Twitter auch die Einstellungen für Direktnachrichten bei vielen Nutzern geändert, um gegen unerwünschte Werbung vorzugehen. Durch diese Änderung können zahlende Kunden nun alle anderen Twitter-Nutzer direkt kontaktieren, ohne eine Kontaktanfrage stellen zu müssen. Ihre Direktnachrichten landen direkt im Posteingang des Empfängers. Es scheint, dass Twitter versucht, den Versand von Spam durch Erhöhung der Kosten einzudämmen.

**schieb.de** News von Jörg Schieb. https://www.schieb.de

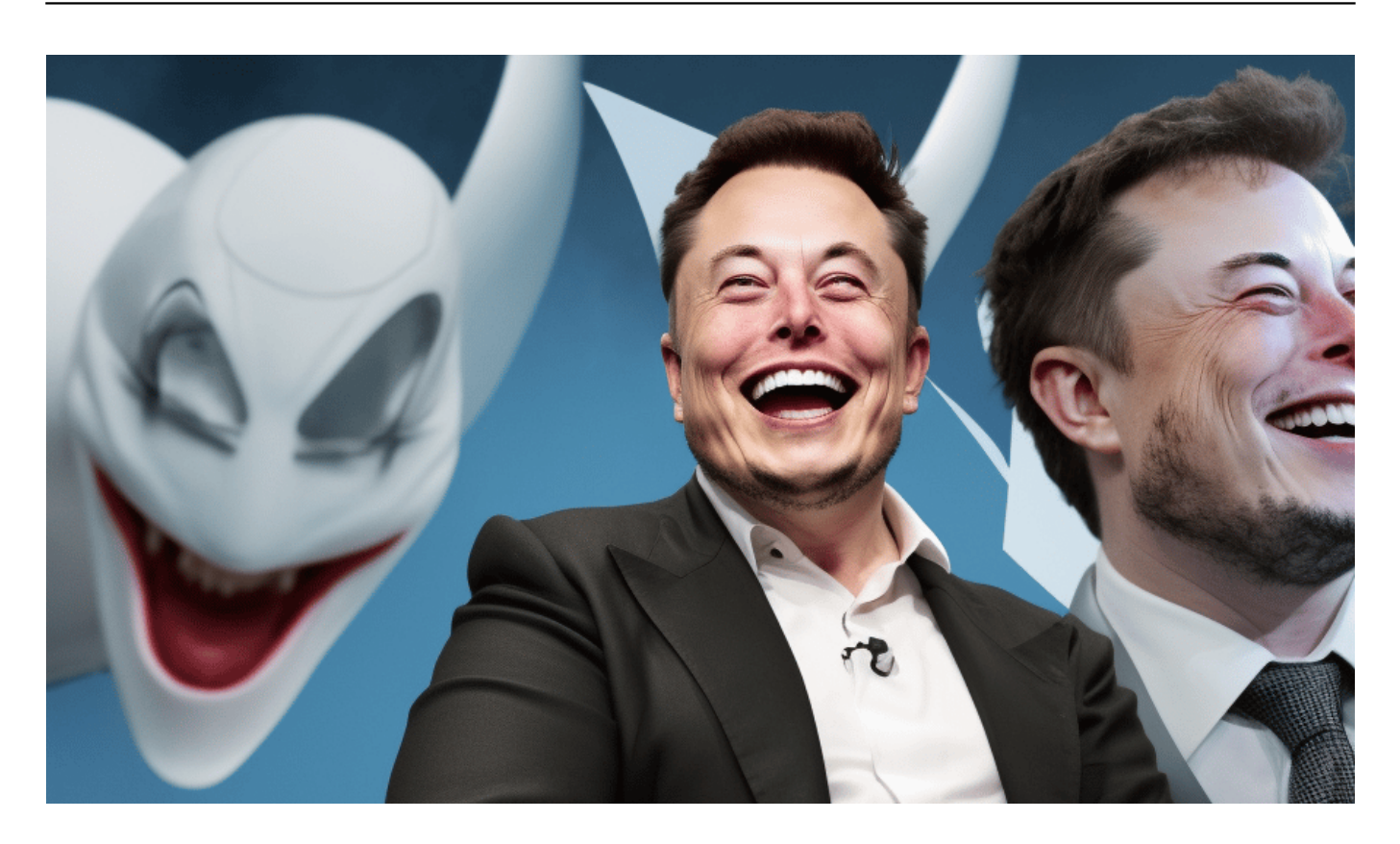

#### **Neue Einstellungen**

Die Einstellungen für Direktnachrichten finden Sie im Twitter-Webclient unter "Mehr" - "Einstellungen und Support" - "Einstellungen und Datenschutz" - "Datenschutz und Sicherheit" - "Direktnachrichten". Dort können Sie weiterhin zwischen "...von allen" und "...von Personen zulassen, denen du folgst" wählen.

Diese Änderungen sind ein weiteres Beispiel für Musks disruptiven Ansatz und seine Bereitschaft, bestehende Normen in Frage zu stellen. Es bleibt abzuwarten, wie diese Änderungen die Twitter-Nutzer und die breitere Social-Media-Landschaft beeinflussen werden. Eines ist jedoch sicher: Mit Musk am Steuer wird es nie langweilig